# Operación de controladores fiscales

# **Descripción**

Las opciones que se detallan a continuación, brindan información acerca del estado en el que se encuentra el controlador fiscal seleccionado.

Tienen como objetivo solucionar inconvenientes, dejando al controlador fiscal en estado operativo y además, realizar una serie de configuraciones.

También es posible consultar y auditar fácilmente todos los comprobantes registrados en el sistema por cada cierre Z efectuado, con el detalle de las anormalidades (en caso de existir) y la indicación de su motivo.

#### **Testeo**

Diagnóstico: mediante esta opción, usted conoce el estado en el que se encuentra el controlador fiscal.

Proporciona una serie de datos tales como: datos de inicialización, código del equipo fiscal, los últimos números de comprobantes emitidos, el estado de la memoria fiscal, si el controlador se encuentra inicializado, si requiere realizar un cierre fiscal (Z), si quedó un comprobante fiscal abierto cuando se presentan inconvenientes técnicos durante el uso (corte de luz, reseteo de la PC, etc.), etc.

Soluciona automáticamente todos los inconvenientes detectados e informa los cambios.

Para los modelos HASAR informa además, la cantidad total de registros diarios con que cuenta la memoria fiscal y la cantidad de registros diarios que ya se han utilizado.

Ajustar fecha y hora: ajusta la fecha y hora del controlador fiscal con la fecha y hora de la PC. Es importante que en su PC tenga la fecha y hora correctamente configuradas.

Para que el controlador fiscal tome los cambios, es necesario que previamente se realice un cierre fiscal (Z).

Guardar informe: guarda el informe del diagnóstico en archivo.

Imprimir informe: imprime el informe del diagnóstico.

#### **Configuración**

Desde esta opción es posible configurar líneas de textos adicionales para el encabezado y pie del comprobante fiscal, tamaños de formularios fiscales, logos y marco en comprobantes fiscales. Esta definición estará habilitada de acuerdo al equipo fiscal del que se trate.

## **Líneas de encabezado y pie**

Estas líneas son útiles para incorporar en el comprobante, datos adicionales tales como: nombre de fantasía de la empresa, teléfono comercial, etc.

## **Controladores fiscales**

La siguiente tabla indica para cada uno de los modelos, la cantidad de líneas posibles de configurar en el encabezado y pie:

[axoft\_table responsive=»yes» alternate=»no» fixed=»yes» class=»Tabla\_General»]

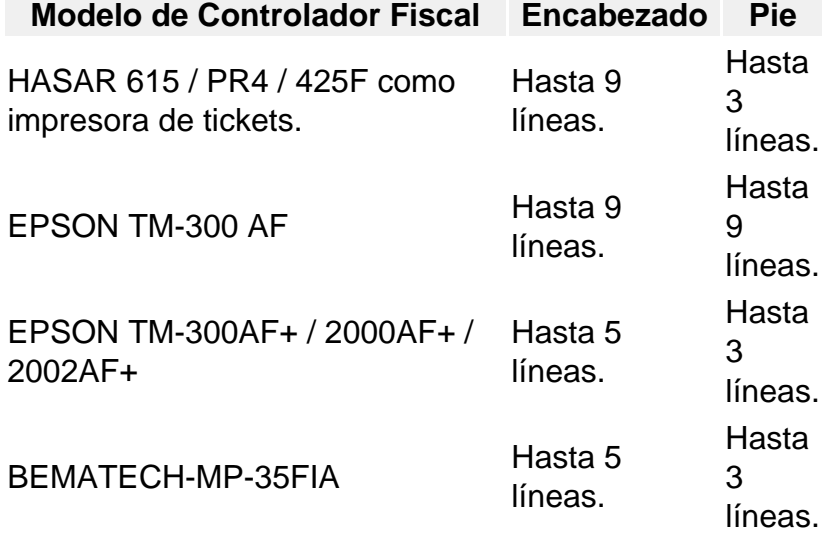

#### [/axoft\_table]

En todos los modelos, la línea 10 del encabezado siempre se reserva para la impresión del domicilio comercial del comprador, cuando se emita ticket-factura.

## **Impresoras Fiscales**

En la impresora fiscal HASAR 320F / 321F / 322F / 330F / 425F / 435F, OLIVETTI 320F, NCR 2008 es posible configurar 5 líneas en el encabezado y 3 en el pie del comprobante.

En la impresora fiscal EPSON LX-300F, la configuración de líneas adicionales depende del tamaño de hoja configurado:

- Para el tamaño de hoja 12 pulgadas básico, no se podrán configurar líneas fijas en el encabezado o pie de la factura.
- Para los tamaños de hoja de 8 y 8×6 pulgadas, se podrán configurar solamente 2 líneas en el encabezado.
- Para el resto de los tamaños, se podrán configurar 3 líneas en el encabezado y 2 líneas en el pie.

En la impresora fiscal EPSON LX-300F+ / FX-880F, la configuración de líneas adicionales también depende del tamaño de hoja configurado:

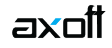

- Para el tamaño de hoja de 8 pulgadas, se podrán configurar solamente 2 líneas en el encabezado.
- Para el resto de los tamaños (10 y 12 pulgadas), se podrán configurar 3 líneas en el encabezado y 2 líneas en el pie.

Tanto en los controladores como en las impresoras fiscales, siempre se reserva la línea 11 del pie para la impresión de la condición de venta en los comprobantes fiscales. Por lo tanto, no es posible utilizar esa línea para incorporar información adicional.

## **Tipos de letras**

Es posible definir diferentes tipos de letras para estas secciones.

Cada una de las líneas que desee imprimir con un tipo de letra diferente a la letra normal, se configura en forma independiente.

Salvo que se modifique el tipo de letra, el controlador fiscal asume que la impresión de la línea se realizará en letra normal.

Para controladores e impresoras HASAR:

Utilice el botón Doble ancho (Letra Expandida) de la solapa Configuración.

Para controladores e impresoras EPSON:

Utilice los botones de la solapa Configuración:

- Negrita
- Subrayado
- Doble ancho (Expandido)
- Doble alto (Letra grande)

[axoft\_service title=»Nota» icon=»icon: info-circle» icon\_color=»#6f6f6f» size=»18? class=»ax-nota axnota-inner»]

Para los modelos de impresoras con configuración de zonas (**EPSON LX-300F+ / FX-880F**) no está disponible la opción Doble alto.

[/axoft\_service] Obtener líneas: lee el contenido de las líneas grabadas en la memoria fiscal del equipo.

Grabar: utilice este botón para modificar el contenido de las líneas y guardar el nuevo valor en la memoria fiscal del equipo.

#### **Logo y Marco de Impresión**

Esta opción sólo está disponible para la impresora fiscal HASAR SMH / P-320F / 321F / 322F / 330F / 425F / 435F como impresora de facturas, OLIVETTI 320F, NCR 2008.

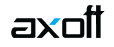

Formulario con marco: permite configurar en la memoria fiscal que, para todos los comprobantes (fiscales y no fiscales) que emita la impresora, dibuje el marco o contorno.

Tenga en cuenta que al dibujar el marco, la impresión de los comprobantes se vuelve más lenta debido al trabajo que realiza la impresora para dibujar el marco del comprobante mientras imprime los datos. No active este parámetro si utiliza formularios preimpresos.

Formulario sin marco: borra de la memoria fiscal, el marco de impresión configurado.

Carga del logo: es posible cargar por este medio, un logo para todos los comprobantes, en la parte superior izquierda de la hoja.

El logo debe reunir las siguientes características:

- Un archivo de extensión BMP.
- Monocromo.
- De 36 pixeles de alto por 300 pixeles de ancho.
- De 27 pixeles de alto por 450 pixeles de ancho, sólo para el impresor fiscal HASAR SMH/ P-425 y SMH/ P-435F.

[axoft\_service title=»Nota» icon=»icon: info-circle» icon\_color=»#6f6f6f» size=»18? class=»ax-nota axnota-inner»]

Es necesario cumplir con estas características, de lo contrario, la impresora rechazará el archivo.

[/axoft\_service]

Eliminación del logo: borra de la memoria fiscal, el logo configurado.

[axoft\_service title=»Nota» icon=»icon: info-circle» icon\_color=»#6f6f6f» size=»18? class=»ax-nota axnota-inner»]

Antes de cargar o eliminar el logo, debe realizar un cierre Z.

#### [/axoft\_service] **Tamaños de formulario**

Para los modelos de impresora fiscal EPSON LX-300F / LX-300F+ / FX-880F y HASAR SMH / P-321F/ P-322F / 330F / P-425F / P-435F como impresora de facturas, es posible definir diferentes tamaños de formulario u hoja.

Para las impresoras fiscales EPSON, el tamaño de hoja puede cambiarse en cualquier momento y las veces que se desee; previamente, es obligatorio realizar un cierre Z.

Es necesario setear un tamaño de hoja antes de comenzar a trabajar por primera vez, cuando haya sido inicializada, para establecer en la memoria fiscal las zonas donde se imprimirán los datos enviados por el sistema.

Al seleccionar cualquier tamaño de hoja, se ingresarán en forma obligatoria los siguientes datos:

Domicilio comercial

• Domicilio Fiscal

axoil

- Número de Ingresos Brutos
- Fecha de inicio de actividades

Los tamaños de hoja disponibles en el sistema para la impresora fiscal EPSON LX-300F son los siguientes:

- 8 x 6 pulgadas: formulario de 154 mm de ancho y 205 mm de largo
- 8 pulgadas: formulario de 191 mm de ancho y 205 mm de largo
- 9 pulgadas: formulario de 191 mm de ancho y 230 mm de largo
- 10 pulgadas: formulario de 191 mm de ancho y 254 mm de largo
- 12 pulgadas: formulario de 191 mm de ancho y 305 mm de largo
- 12 pulgadas extendido: formulario de 191 mm de ancho y 305 mm de largo
- 12 pulgadas básico: formulario de 191 mm de ancho y 305 mm de largo (primer formulario existente en versiones anteriores del sistema).

Los tamaños de hoja disponibles en el sistema para la impresora fiscal EPSON LX-300F+ /FX-880F son:

- 8 pulgadas: formulario de 203 mm de ancho y 205 mm de largo
- 10 pulgadas: formulario de 204 mm de ancho y 270 mm de largo
- 12 pulgadas: formulario de 204 mm de ancho y 305 mm de largo

Los tamaños de hoja disponibles en el sistema para la impresora fiscal HASAR SMH / P321F / P-322F / P-330F son:

- Mínimo: formulario de 9 pulgadas de largo x 21 cm de ancho (30 ítems por hoja)
- A4 / Carta: formulario de 12 pulgadas de largo x 25 cm de ancho (30 ítems por hoja)

En ambos casos, los documentos tienen la misma cantidad de líneas, sólo varía el interlineado.

Los tamaños de hoja disponibles en el sistema para la impresora fiscal HASAR SMH /P-425F / P-435F son:

- Mínimo: formulario de 9 pulgadas de largo x 18 cm de ancho (29 ítems por hoja)
- Mínimo: formulario de 9 pulgadas de largo x 21 cm de ancho (29 ítems por hoja)
- A4: formulario de 12 pulgadas de largo x 18 cm de ancho (54 ítems por hoja)
- A4: formulario de 12 pulgadas de largo x 21 cm de ancho (54 ítems por hoja)
- Oficio: formulario de 14 pulgadas de largo x 18 cm de ancho (70 ítems por hoja)
- Oficio: formulario de 14 pulgadas de largo x 21 cm de ancho (70 ítems por hoja)

## **Logo en Epson TM-T88III**

Es posible incluir un logo en sus boletas fiscales. Tenga en cuenta que el logo será impreso en forma centrada al comienzo del documento.

[axoft\_service title=»Nota» icon=»icon: info-circle» icon\_color=»#6f6f6f» size=»18? class=»ax-nota axnota-inner»]

Se recomienda no cambiar el logo + de 8 veces en un mismo día.

### [/axoft\_service]

axott

Carga del logo: si activa esta opción, tenga en cuenta que el logo debe reunir las siguientes características:

- Archivo de extensión Bmp.
- Monocromático (de 1 bit por pixel).
- El tamaño de la imagen no debe superar los 200 Kb.

Es necesario cumplir con estas condiciones, de lo contrario, la impresora rechazará el archivo.

Calcule el tamaño de la imagen de la siguiente manera: (alto de la imagen en pixeles \* ancho de la imagen en pixeles) / 8 / 1024. Se divide por 8 y por 1024 para obtener el resultado en kbytes.

Densidad del logo: determina la densidad de impresión del logo. Los valores posibles de densidad de impresión (vertical x horizontal) son los siguientes:

- $0 180$  ppp x 180 ppp
- $\bullet$  1 180 ppp x 90 ppp
- $\bullet$  2 90 ppp x 180 ppp
- $\bullet$  3 90 ppp x 90 ppp

Ancho recomendado de la imagen:

- para una densidad de impresión 0: 510 pixeles
- para una densidad de impresión 3: 250 pixeles

Eliminación del logo: active esta opción para borrar de la memoria fiscal, el logo configurado.

## **Logo en SAMSUNG SRP-350P**

Logo: es posible incluir un logo en sus boletas fiscales. Tenga en cuenta que el logo será impreso al comienzo del documento.

Carga del logo: si activa esta opción, tenga en cuenta que el logo debe reunir las siguientes características:

- Archivo de extensión Bmp.
- Monocromático (de 1 bit por pixel).
- El tamaño de la imagen no debe superar los 512 Kb.
- El alto corresponde a la cantidad de pixeles de alto, el ancho a la cantidad de puntos dividida por 8 (el ancho debe ser múltiplo de 8).

Es necesario cumplir con estas condiciones, de lo contrario, la impresora rechazará el archivo.

Calcule el tamaño de la imagen de la siguiente manera: (alto de la imagen en pixeles \* ancho de la imagen en pixeles) / 8 / 1024. Se divide por 8 y por 1024 para obtener el resultado en kbytes.

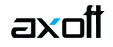

Eliminación del logo: active esta opción para borrar de la memoria fiscal, el logo configurado.

### **Tipos de pago**

Antes de operar con el equipo fiscal, configure por única vez en la memoria fiscal, los medios de pago que utilizará habitualmente.

Analice todos los medios de pago que necesitará utilizar, antes de configurarlos en el equipo fiscal. Una vez configurados, no es posible modificarlos ni eliminarlos.

Obtener: a través de esta opción es posible consultar los medios de pago configurados en la memoria fiscal. Ingrese el número de pago a consultar y presione este botón.

Configurar: a través de esta opción es posible configurar los medios de pago en la memoria fiscal. Ingrese el número de pago que desea configurar y presione este botón.

El equipo fiscal modelo EPSON TM-T88III permite configurar hasta 20 medios de pago en su memoria fiscal, pero sólo es posible utilizar hasta 5 medios de pago por jornada fiscal. Llámese jornada fiscal, al período de venta que se inicia con la primer boleta y culmina con un cierre Z. Asocie los tipos de pago configurados en la memoria fiscal del equipo a las cuentas de caja para las ventas contado y en la condición de venta para las ventas en cuenta corriente, y las ventas contado con pago diferido.

El equipo fiscal modelo SAMSUNG SRP-350P permite configurar hasta 20 medios de pago en su memoria fiscal.

#### **Preferencias**

Es posible configurar en su equipo fiscal EPSON TM-T88III, la manera en que se imprimirán algunos datos en la boleta.

Imprime información sobre el total pagado y su vuelto: utilice esta opción para configurar que en la boleta se imprima, debajo del detalle de los medios de pago utilizados, las palabras "suma de sus pagos" y "vuelto".

Imprime cantidad por precio del artículo: esta opción le permite configurar que en la boleta se detalle, para los ítems facturados, la cantidad y el precio unitario.

Usted puede cambiar esta configuración las veces que desee.

#### **Reportes**

Desde esta opción es posible ejecutar reportes fiscales y consultar reportes de auditoría en su equipo fiscal, y además, obtener en forma independiente la auditoría delsistema.

Como reportes fiscales, puede realizar los cierres X y cierres Z en su equipo fiscal.

Como reportes de auditoría, puede consultar de la memoria fiscal, los cierres Z realizados (por rango de fechas o por rango de números Z).

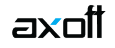

En ambas opciones es posible consultar si los importes facturados y registrados en la memoria fiscal coinciden con lo registrado en el sistema.

Cierre X: al realizar un cierre X se emite desde el impresor fiscal, un reporte de totales diarios, quedando en cero los acumuladores de lectura de la memoria de trabajo. Es de utilidad cuando se realizan varios cierres de caja en el día.

Cierre Z: este cierre hará que se graben los totales diarios en la memoria fiscal y se los borre de la memoria de trabajo. La emisión de este reporte se realiza desde el impresor fiscal. Informa el total de la venta diaria, el acumulado de IVA, de impuestos internos, de percepciones, los últimos comprobantes emitidos, etc.

Tenga en cuenta que si selecciona algún modelo de EPSON, es necesario realizar por lo menos, un cierre de la jornada fiscal cada 24 horas, previo a la emisión del primer ticket del día. También, tenga en cuenta que no es posible realizar dos cierres Z seguidos en el día. En el caso de necesitar hacerlo, emita antes un cierre X.

Consulta de auditoría Z: si activa este parámetro, luego de realizar un cierre Z, el sistema emite un resumen de los comprobantes generados dentro del cierre y detalla las posibles inconsistencias con indicación de su motivo. En el caso de no activarlo podrá, de todas maneras, consultar esta auditoría en otro momento desde la opción Reporte del sistema.

Reporte del sistema: a través de esta opción es posible consultar la auditoría de los comprobantes registrados en el sistema, por rango de fechas o por número de cierre Z.

Esta consulta es independiente de las realizadas en la memoria fiscal del equipo. Se realiza consultando directamente un archivo de auditoría que se genera cada vez que emite un comprobante (factura o crédito) por el equipo fiscal. En el archivo de auditoría queda registrado, para cada comprobante, el número Z del equipo fiscal por el que fue emitido y su estado (que indica si fue generado exitosamente).

Como resultado se ofrece una pantalla con dos solapas. En una de ellas puede consultar un resumen, para cada tipo de comprobante, con los importes totales de venta y de IVA; los comprobantes anulados; el último número registrado para esa consulta y además, tiene la posibilidad de ver el detalle de todo el rango de números de comprobantes que corresponden a esos importes. Si hubo algún inconveniente en la registración de los comprobantes, se muestra su detalle en una segunda solapa. De esta manera, usted puede decidir si registra en forma manual, esos comprobantes en el sistema.

Reporte fiscal: se emite, desde el impresor fiscal, un reporte de los cierres Z efectuados. La auditoría puede realizarse consultando la memoria fiscal, por fecha o por número de cierre Z.

El reporte a obtener desde el impresor fiscal, para todos los modelos, puede ser global o detallado por jornada. A diferencia de los modelos EPSON TM-300AF+ / 2000AF+ / 2002AF+, que sólo son emitidos en forma global.